## **Participation Guide for Virtual Board of Trustees Meeting**

To participate in the Virtual Village Board of Trustees Meeting on Monday, Nov. 1 at 7:30 p.m., public attendees should click on the link below and enter the password provided to participate in the meeting.

Click this link to join the Board of Trustees meeting: <https://us02web.zoom.us/j/82077209602?pwd=cCtxQ2RvclRaT3dCU3ZjNENjaTFBZz09>

When prompted enter the Password: 931007

You can also join the virtual meeting by using your iPhone or telephone (landline or cell) by following these steps:

• Dial: +1 312 626 6799 or +1 301 715 8592 or +1 929 436 2866 or +1 669 900 6833 or +1 253 215 8782 or +1 346 248 7799

Enter Webinar ID if prompted: 820 7720 9602

## **How to Ask Questions During Virtual Meeting:**

- Participants will be muted by default when calling or logging into the meeting. The meeting will be in "listen only" mode and the public will be prompted when to call in with a question/comment at the appropriate times on the agenda.
- When public comment is permitted, the audience will be asked if anyone would like to address the Commission with any questions/comments. When prompted to address the Commission, participants should call in or click on the "raise your hand" icon by following the instructions below.

## **If an individual would like to address the Commission, they should:**

- 1) Click the "Raise Hand" button if they join via Zoom (see graphic below)
- 2) Or if on the phone, dial \*9 (star nine) to be added to the public comment queue.

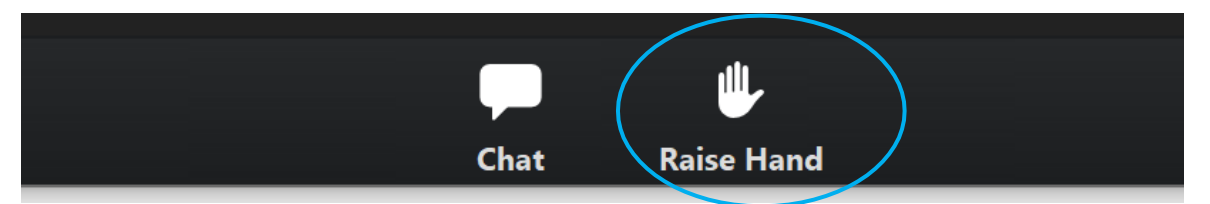

If you have a question regarding this meeting and are unable to attend, please send your question to [rhume@vah.com](mailto:rhume@vah.com) by 3 p.m. on November 1. Your question will be read at the meeting. Users who experience an issue with the virtual meeting and are unable to comment should email [rhume@vah.com](mailto:rhume@vah.com) and your question will be responded to the next business day.